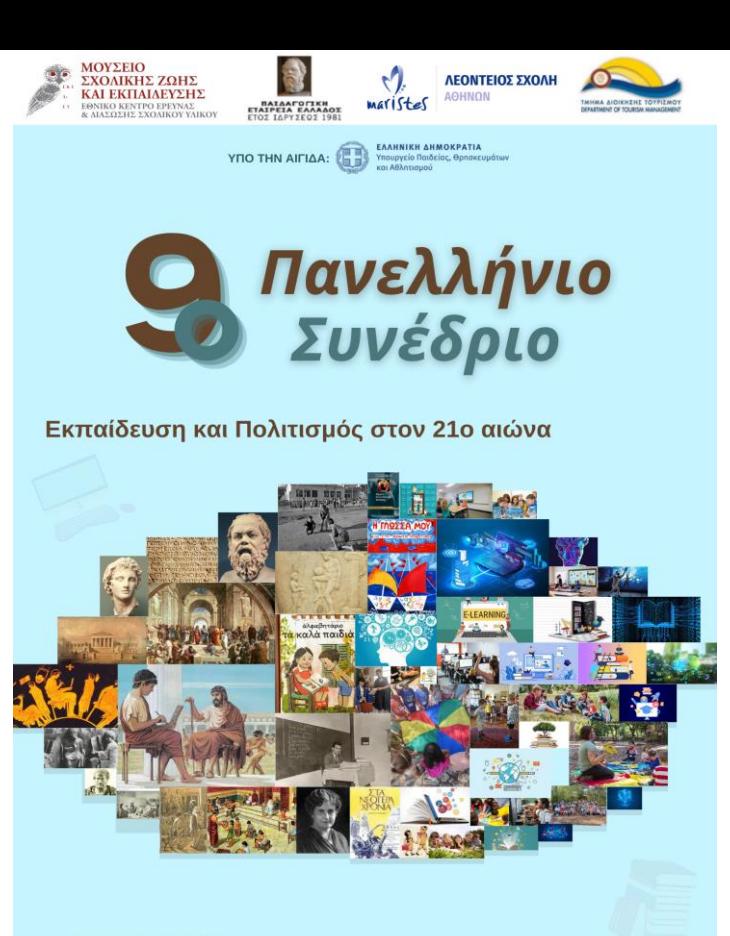

13-14 Απριλίου 2024

"Πάμε Βουλή!" Ένα χωροχρονικό ταξίδι στην Αθήνα από το 1821 και μετά, με αφορμή την εκπαιδευτική επίσκεψη των μαθητών στη Βουλή. Μίκα Παυλίδου

mpavlidou@hotmail.com

### Πάμε Βουλή!

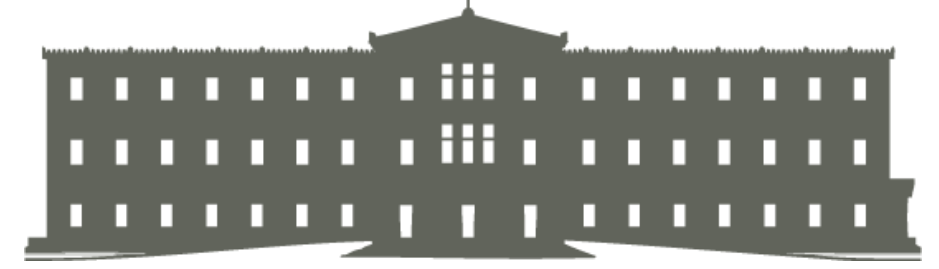

- Με αφορμή την επίσκεψη της Γ Γυμνασίου στη Βουλή δημιουργήθηκε ένα διδακτικό σενάριο με φύλλα εργασίας και διαδραστικό χάρτη με ιστορικές διαδρομές.
- Το τελικό αποτέλεσμα αποτελεί ένα μέσο πλοήγησης στο χωροχρόνο του κέντρου της Αθήνας, ιστορικού και σύγχρονου. Συμπληρώνεται και ανανεώνεται συνεχώς από τους μαθητές της Γ Γυμνασίου στο μάθημα της Ιστορίας.

### Πάμε Βουλή!

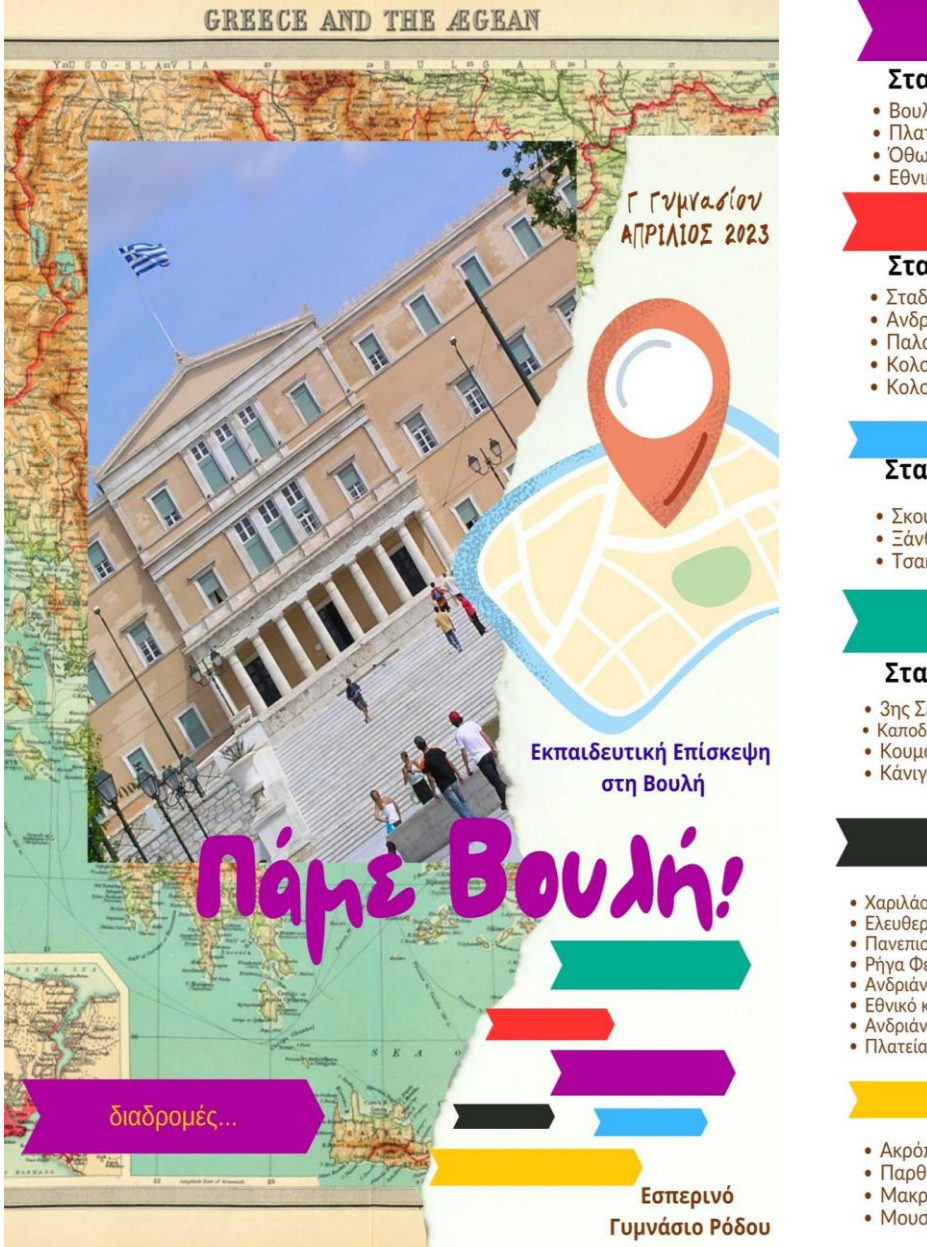

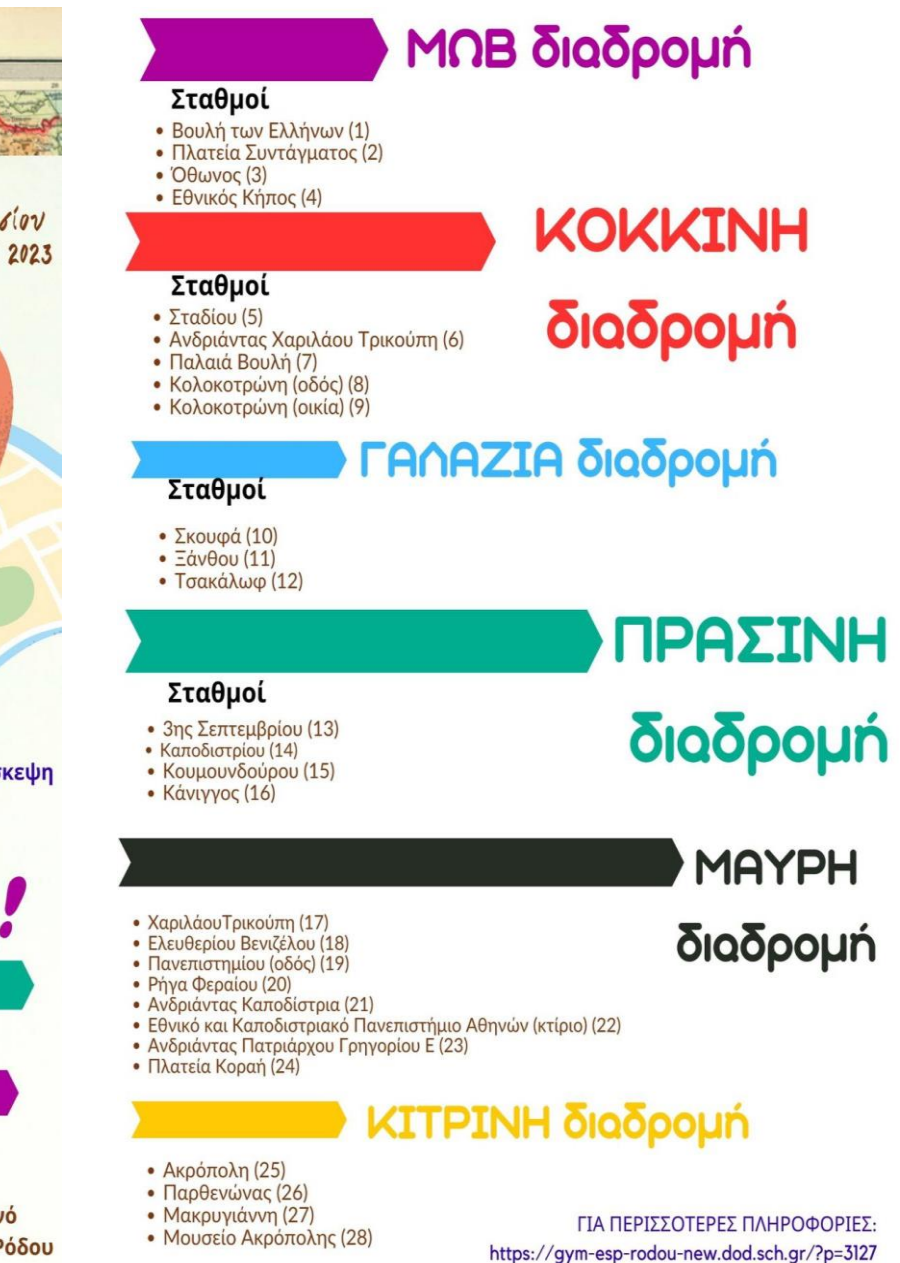

# Η αφορμή

- Αφορμή αποτέλεσε η επίσκεψη των μαθητών στη Βουλή και στο ιστορικό κέντρο της Αθήνας το οποίο συνδέεται αρμονικά με την Ιστορία της Γ Γυμνασίου.
- Οι ονοματοδοσίες των δρόμων που κινούνται στη βόλτα τους, στην εκπαιδευτική τους επίσκεψη στην Αθήνα είναι η «βόλτα» στην ιστορία της Ελλάδας και αποτελούν ένα ισχυρό δείκτη για την σπουδαιότητα των ιστορικών προσώπων που αγνοούμε ενώ περπατάμε σε αυτούς.

# Οι στόχοι

- Να γνωρίσουν οι μαθητές μέσα από χαρακτηριστικά σημεία του κέντρου της Αθήνας την ιστορία της περιόδου από την εποχή του Καποδίστρια έως την έξωση του Όθωνα (με αναφορές και σε προηγούμενα κεφάλαια, γεγονότα και πρόσωπα).
- Να ασχοληθούν με τα πρόσωπα που αποτέλεσαν ιστορικές προσωπικότητες καθώς και με τα γεγονότα γύρω από αυτά , τοποθετώντας τα στο χώρο και στο χρόνο.
- Να ανακαλύψουν τη μαρτυρία του περιβάλλοντος στο οποίο έχουν εναποτεθεί τα γεγονότα του παρελθόντος.
- Να κατανοήσουν τη συνέχεια της δράσης στο χώρο και στο χρόνο μέσα από το περιβάλλον (αρχιτεκτονικό και ανθρώπινο).

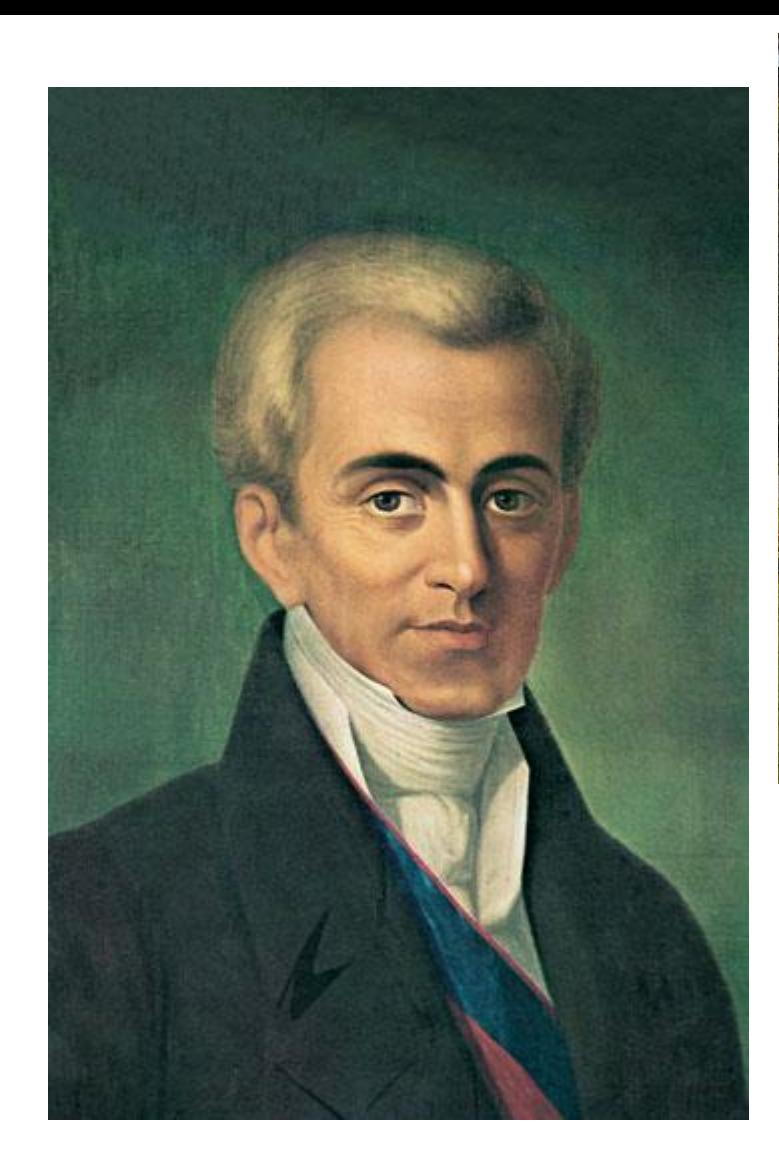

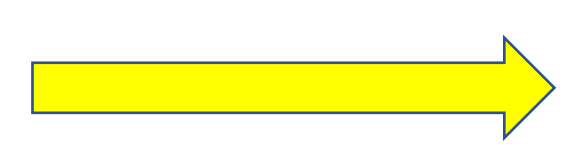

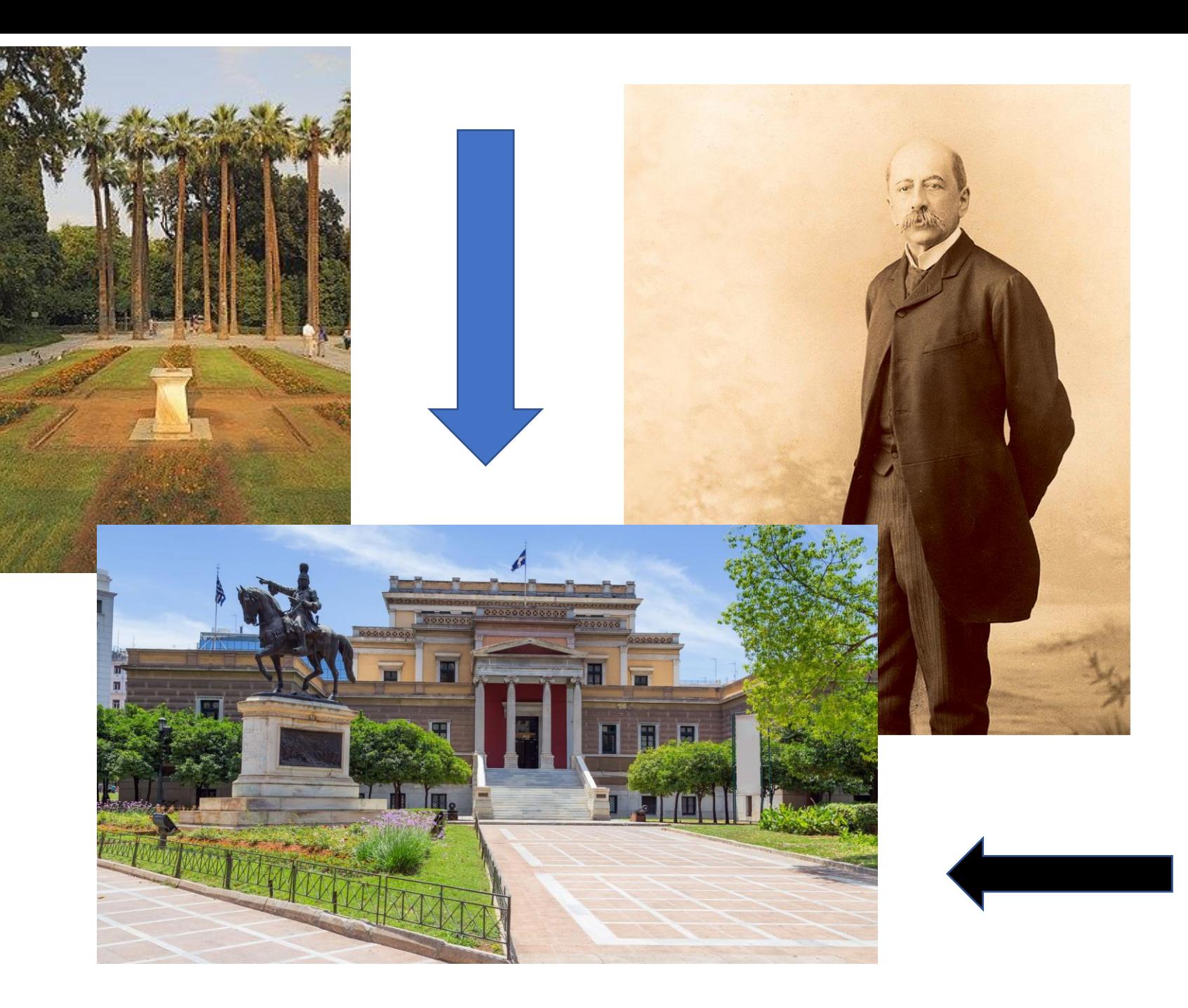

### Ο τρόπος: α. Η Αφόρμηση

- Στην αίθουσα διδασκαλίας ή στο εργαστήρι πληροφορικής, γίνεται εισαγωγή στο θέμα και ανανεώνεται η προηγούμενη γνώση των μαθητών/τριών.
- Προβάλλεται σχετικό βίντεο που παρουσιάζει την Αθήνα την εποχή του Όθωνα με σκοπό την οπτική εξοικείωση με το θέμα και την ενεργοποίηση της ανάγκης για ανακάλυψη της γνώσης και διερεύνηση.

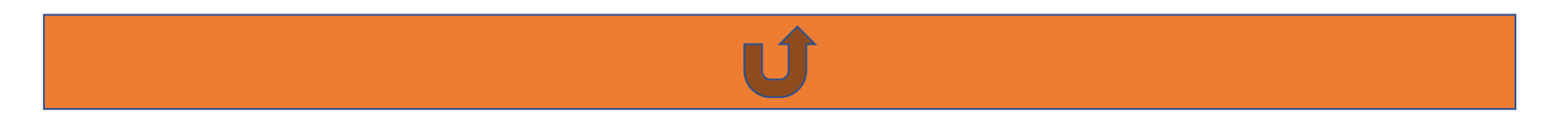

# Ο τρόπος: β. Οι Ομάδες

- Οι μαθητές χωρίζονται σε 4 ομάδες. Δίνονται 4 ονομασίες ομάδων που αντιστοιχούν σε 4 χρώματα και η κάθε ομάδα αναλαμβάνει μία ενότητα τις οποίες μοιράζει ο εκπαιδευτικός.
- Μαύρη Ομάδα (Ενότητα 17-Καποδίστριας), Κόκκινη Ομάδα (Ενότητα 18–Πλατεία Συντάγματος), Μωβ Ομάδα (Ενότητα 19-Όθωνας), Πράσινη Ομάδα (Ενότητα 20-Χαρίλαος Τρικούπης).

# Ο τρόπος: γ. Η Έρευνα

- Η κάθε ομάδα ερευνά μία διαφορετική ενότητα του κεφαλαίου « Το Ελληνικόκράτος απότην ίδρυσή του ως τις αρχές του 20ου αιώνα". Από την ενότητα 17 (Ο Καποδίστριας ως κυβερνήτης της Ελλάδας) έως την ενότητα 20 (Απότην έξωση του Όθωνα (1862) ως το κίνημα στο Γουδί) (4 ενότητες/ 4 ομάδες/4 χρώματα).
- Η κάθε ομάδα σημειώνει στα βιβλία, ιστορικά ονόματα, ιστορικά γεγονότα, χρονολογίες.
- Ανάλογα με την ομάδα στην οποία βρίσκονται, οι μαθητές αναλαμβάνουν να βρουν την περιοχή που αντιστοιχεί στα ονόματα.
- Αφού «περπατήσουν» στις αντίστοιχες των ονομάτων περιοχές (στο κέντρο της Αθήνας) δημιουργούν διαδρομές με κοντινούς σταθμούς.

## Ο τρόπος: γ. Η Δημιουργία

- Ανοίγοντας το χάρτη, στην εφαρμογή Google Maps, στο κέντρο της Αθήνας και ψάχνοντας για τις οδούς που θα ερευνήσουν (σύμφωνα με τα ιστορικά ονόματα που έχουν σημειώσει), συνεργάζονται με φύλλα εργασίας, ερευνούν, μελετούν και μαθαίνοντας να μαθαίνουν καταλήγουν σε πορίσματα.
- Με τα φύλλα εργασίας η κάθε ομάδα δημιουργεί διαδρομές, κάνει έρευνα στο διαδίκτυο, εμπλουτίζει τους σταθμούς των διαδρομών με φωτογραφικό ή/και εικαστικό υλικό. Συνδέουν τον χώρο με κείμενα, με την ιστορία του οικήματος ή του μνημείου.
- Όσοι επισκέφτηκαν την Αθήνα εμπλουτίζουν και με φωτογραφίες απότην επίσκεψή τους εκεί.

Ο τρόπος: ε. Αναλυτικές Οδηγίες για τη δημιουργία χάρτη

1. Φτιάξτε τη δική σας ιστορική διαδρομή στο κέντρο της Αθήνας με όνομα αναζήτησης στους χάρτες τα ονόματα ή τα γεγονότα που σημειώσατε.

Χρωματίστε τον δείκτη στον χάρτη με το χρώμα της ομάδας σας. Για να βοηθηθείτε ακολουθήστε τα παρακάτω βήματα:

1.Συνδεθείτε στο Google Maps 2.Πατήστε «τα μέρη μου» 3. Πατήστε σύνδεση 4. Συμπληρώστε την ηλεκτρονική σας διεύθυνση 5. Πατήστε «τα μέρη μου» 6. Πατήστε « δημιουργία χάρτη»

7. Πατήστε δημιουργία «νέου χάρτη» 8. Πατήστε «προσθήκη δείκτη»

Ανοίγει νέο παράθυρο. Ακολουθήστε τα παρακάτω βήματα:

9. Βάλτε το όνομα του σημείου που θέλετε να προσθέσετε στη διαδρομή σας

- 10. Πατήστε προσθήκη νέου
- 11. Κάντε αποθήκευση.
- 12. Ονομάστε το μέρος
- 13. Προσθέστε φωτογραφία
- 14. Προσθέστε κείμενο περιγραφής προσώπου ή μνημείου

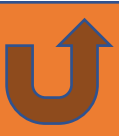

### **ΑΘΗΝΑ: ΣΤΟΡ ΕΣ Δ ΑΔΡΟΜΕΣ Γ ΓΥΜΝΑΣ ΟΥ**

# Oι Διαδρομές

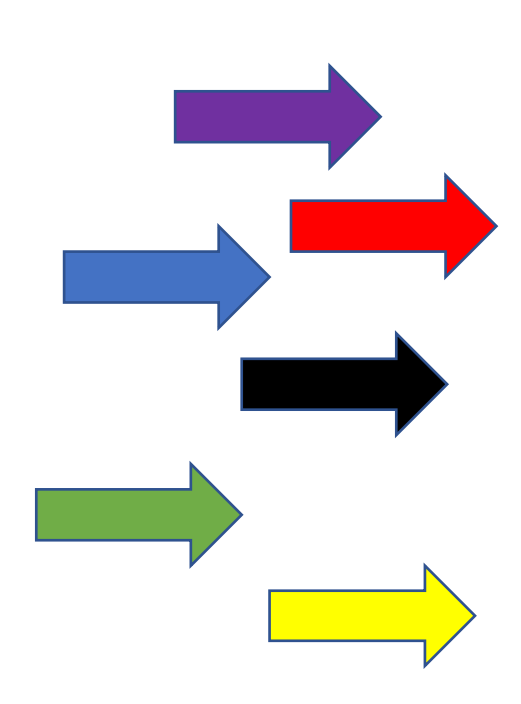

1.Βουλή των Ελλήνων 2. Πλατεία Συντάγματος 3.Όθωνος 4.Εθνικός Κήπος 5.Σταδίου  $\bullet$ 6.Ανδριάντας Χαρίλαου Τρικούπη 7.Παλαιά Βουλή 8.Κολοκοτρώνη O 9.Κολοκοτρώνη 25 οικία Κολοκοτρώνη 10.Σκουφά 11.Ξάνθου 12.Τσακάλωφ 13. 3ης Σεπτεμβρίου 14.Καποδιστρίου 15.Κουμουνδούρου 16.Κάνιγγος 17.Χαριλάου Τρικούπη 18.Ελευθερίου Βενιζέλου 19.Πανεπιστημίου (οδός) 20.Ρήγα Φεραίου  $\circ$ 21.Ανδριάντας Καποδίστρια, Πανεπιστήμιο  $\mathbf{o}$ 22.Εθνικό και Καποδιστριακό Πανεπιστήμιο Αθηνών (κτίριο)  $\circ$ 23.Ανδριάντας Πατριάρχου Γρηγορίου Ε' 24.Πλατεία Κοραή  $25$  AKPONDAH

ΙΣΤΟΡΙΚΟΙ ΣΤΑΘΜΟΙ

26.Παρθενώνας

27.Μακρυγιάννη

28.Μουσείο Ακρόπολης

Γραμμή ΜΩΒ

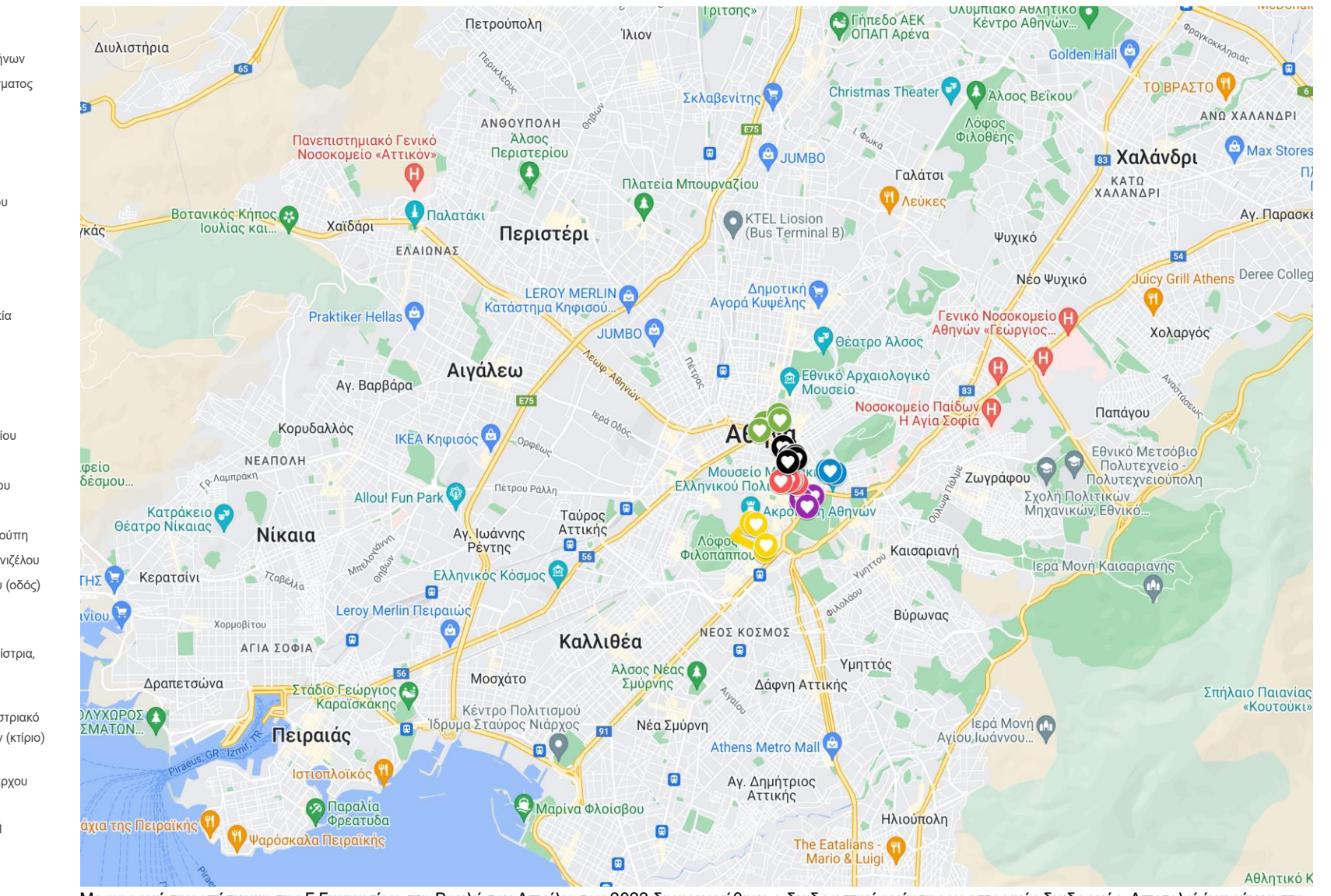

Με αφορμή την επίσκεψη της Γ Γυμνασίου στη Βουλή τον Απρίλιο του 2023 δημιουργήθηκε ο διαδραστικός χάρτης με ιστορικές διαδρομές. Αποτελεί ένα εύχρηστο μέσο πλοήγησης στο χωροχρόνο του κέντρου της Αθήνας, ιστορικού και σύγχρονου. Συμπληρώνεται και ανανεώνεται συνεχώς από τους μαθητές της Γ Γυμνασίου στο μάθημα της Ιστορίας.

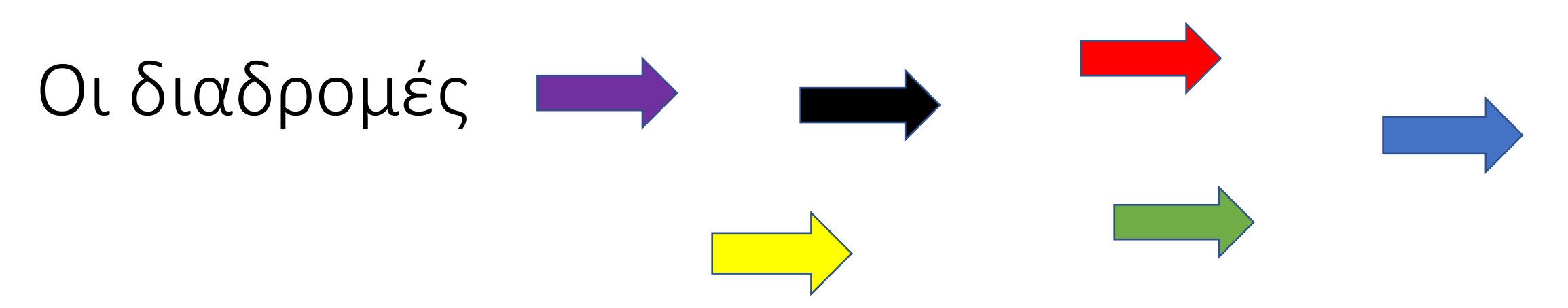

- Μαύρη(Ενότητα 17 –Καποδίστριας)
- Κόκκινη (Ενότητα 18 –Πλατεία Συντάγματος)
- Μωβ (Ενότητα 19-Όθωνας)
- Πράσινη ομάδα (Ενότητα 20-Χαρίλαος Τρικούπης)

### Ο τρόπος: στ. Η Ολομέλεια

- Στην ολομέλεια οι ομάδες παρουσιάζουν τα συμπεράσματα της έρευνάς τους. Ανακοινώνουν τα αποτελέσματα της εργασίας τους και συνθέτουν την τελική εικόνα της έρευνας.
- Επίσης, παρουσιάζουν τις διαδρομές τους. Επειδή πολλά ονόματα βρίσκονται σε κοινές ομάδες ή κοινές διαδρομές γίνονται νέες συνεργασίες και οι σταθμοί των διαδρομών ελέγχονται και εμπλουτίζονται.

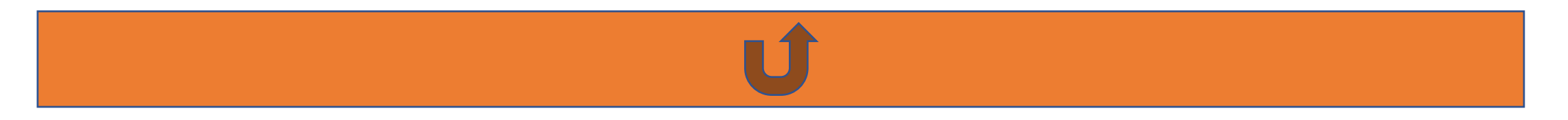

### Διαδρομές και σταθμοί …..εκτός ύλης

• Υπάρχουν διαδρομές (όπως η κίτρινη ή η γαλάζια) καθώς και σταθμοί που είναι εκτός ύλης διδασκαλίας του σεναρίου αλλά εντός της ύλης της Γ γυμνασίου. Αυτή η αναπροσαρμογή γίνεται ανάλογα με την πραγματική περιήγηση στην Αθήνα και μπορεί να οργανωθεί ανάλογα με το πρόγραμμα εκδρομής της κάθε σχολικής ομάδας.

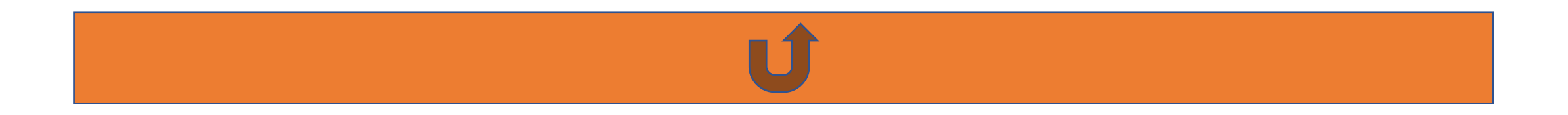

### Οι σταθμοί

- $\blacktriangledown$ ΙΣΤΟΡΙΚΟΙ ΣΤΑΘΜΟΙ
	- Ο 1.Βουλή των Ελλήνων
	- Ο 2. Πλατεία Συντάγματος
	- $Q3.08$ wvoc
	- Ο 4.Εθνικός Κήπος
	- Ο 5.Σταδίου
	- Ο 6.Ανδριάντας Χαρίλαου Τρικούπη
	- Ο 7.Παλαιά Βουλή
	- **8.Κολοκοτρώνη**
	- Ο 9.Κολοκοτρώνη 25 οικία Κολοκοτρώνη
	- Ο 10.Σκουφά
	- $O$  11. Ξάνθου
	- Ο 12.Τσακάλωφ
	- **Ο** 13. 3ης Σεπτεμβρίου
	- **14.Καποδιστρίου**
	- Ο 15. Κουμουνδούρου
	- Ο 16. Κάνιγγος
	- Ο 17.Χαριλάου Τρικούπη
	- Ο 18.Ελευθερίου Βενιζέλου
	- **O** 19. Πανεπιστημίου (οδός)
	- Ο 20. Ρήγα Φεραίου
	- Ο 21.Ανδριάντας Καποδίστρια, Πανεπιστήμιο
	- Ο 22.Εθνικό και Καποδιστριακό Πανεπιστήμι...
	- Ο 23.Ανδριάντας Πατριάρχου Γρηγορίου Ε'
	- Ο 24. Πλατεία Κοραή

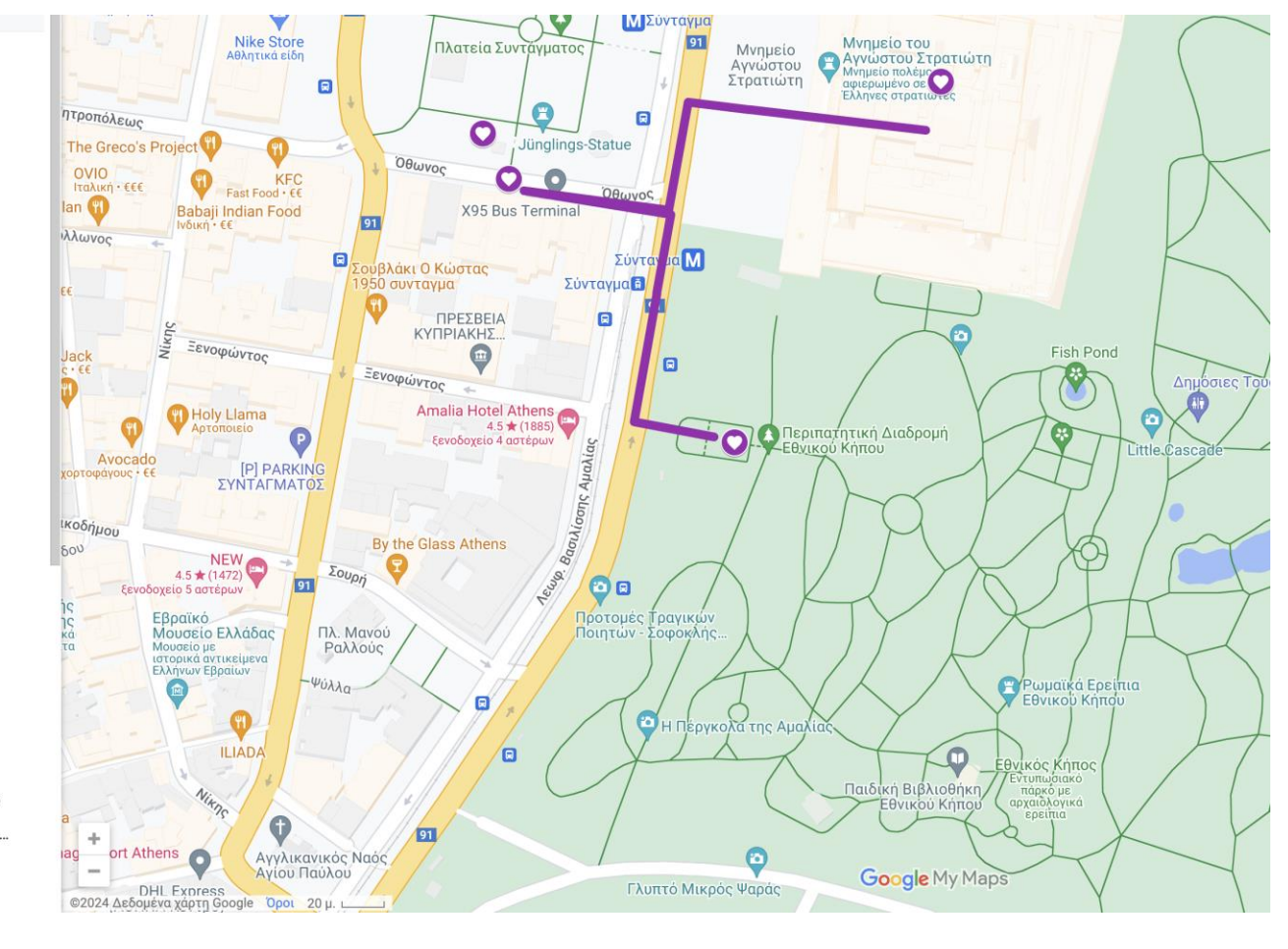

### Φωτογραφίες Σταθμών

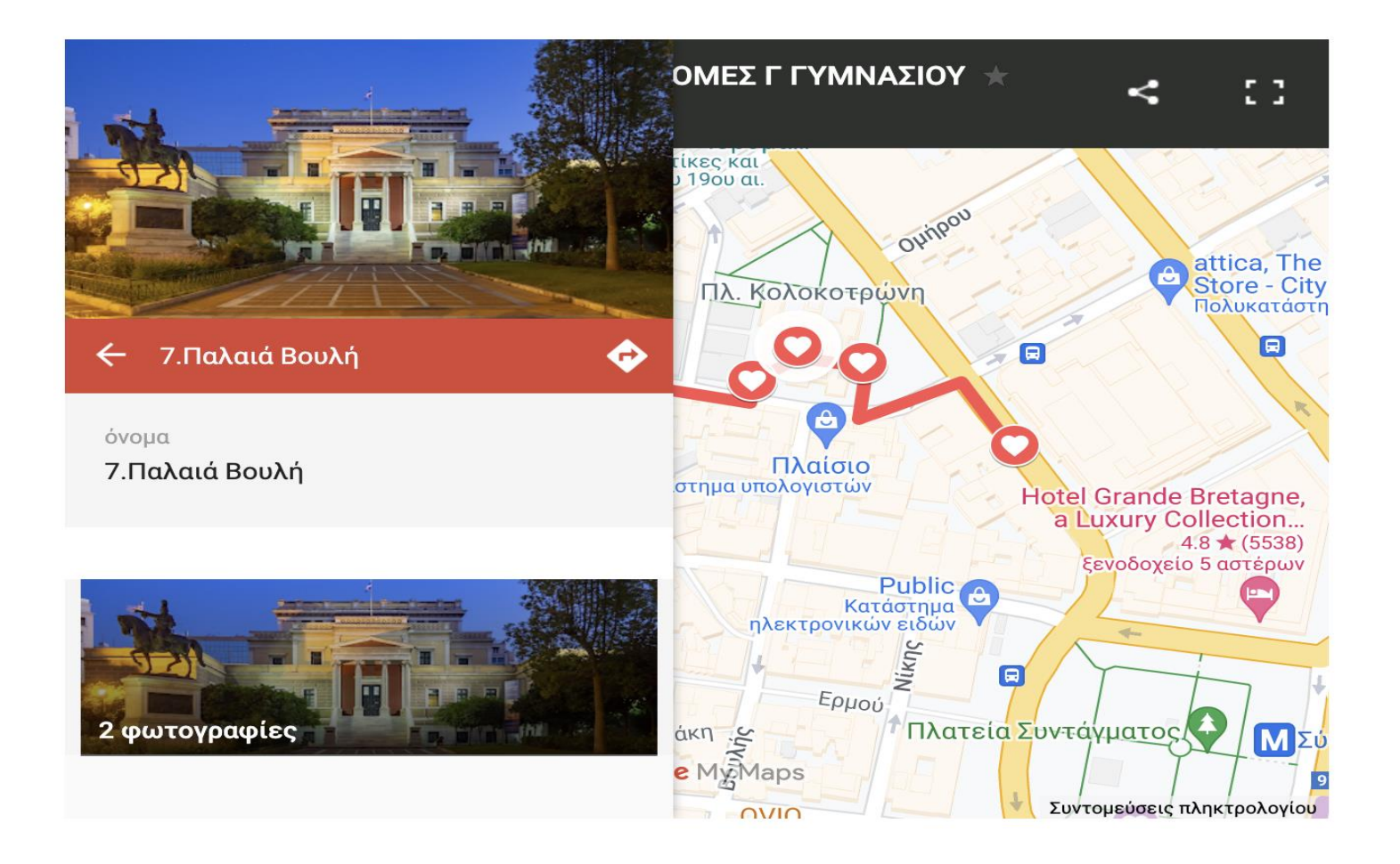

# Στην πράξη οι μαθητές…….

- Έχουν φτιάξει διαδρομές στο κέντρο της Αθήνας οι οποίες στηρίζονται στο μάθημα της Ιστορίας.
- Έχουν ένα προσωπικό ιστορικό χάρτη πλοήγησης στο κινητό τους.
- Έχουν προσωποποιήσει την επίσκεψη στην Αθήνα αφού μπορούν να εμπλουτίσουν τον χάρτη με φωτογραφίες , ακόμα και δικές τους από τον ιστορικό χώρο-μνημείο.
- Έχουν μεταφέρει τη γνώση από το βιβλίο στο χώρο δράσης τους.
- Έχουν συνδέσει την επίσκεψη στη Βουλή με μια περιήγηση ιστορικού περιεχομένου.

## Αποτίμηση

- Οι μαθητές απόκτησαν κριτική ιστορική σκέψη και ιστορική συνείδηση μέσα απότην χωροχρονικήτους περιπλάνηση
- Καλλιέργησαν την ομαδυσυνεργατική μέθοδο εργασίας
- Ανέπτυξαν ταξιδιωτική συνείδηση συνυφασμένη με την έρευνα και την ιστορία του τόπου
- Εκτίμησαν τη σημασία της διατήρησης της αρχιτεκτονικής κληρονομιάς

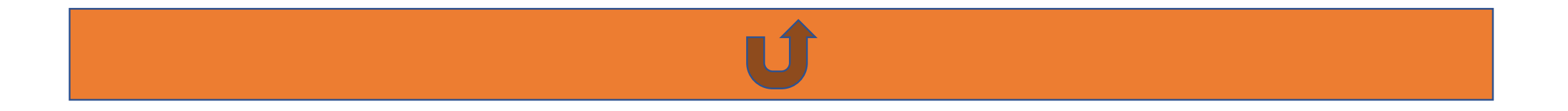

### QR CODE και ιστοσελίδα με σχετικές πληροφορίες

• [https://gym-esp](https://gym-esp-rodou.dod.sch.gr/2023/πάμε-αθήνα/)[rodou.dod.sch.gr/2023/πάμε-αθήνα/](https://gym-esp-rodou.dod.sch.gr/2023/πάμε-αθήνα/)

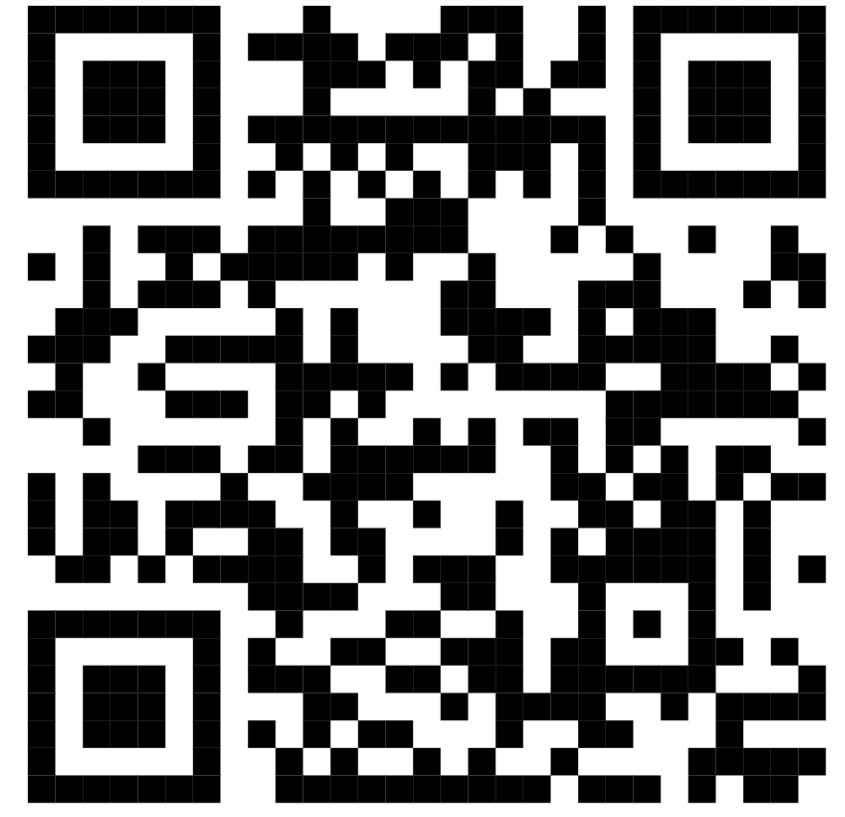